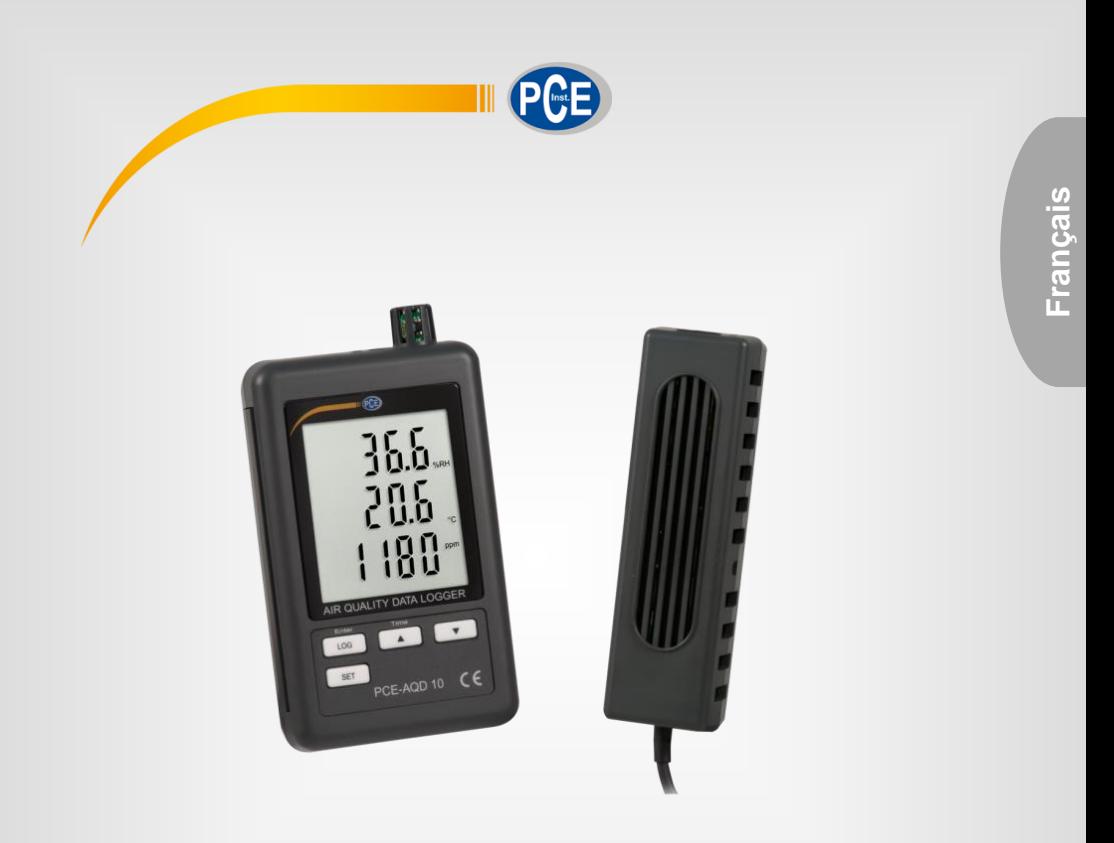

# Manuel d'utilisation

# PCE-AQD 10 | Mesureur de la qualité de l'air

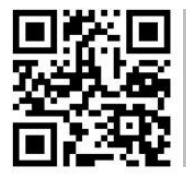

**Les manuels d'utilisation sont disponibles dans les suivantes langues : anglais, français, italien, espagnol, portugais, hollandais, turque, polonais, russe, chinois.** 

**Vous pouvez les télécharger ici : www.pce-instruments.com.**

Dernière modification: 18 Septembre 2020 v1.0

© PCE Instruments

# **Sommaire**

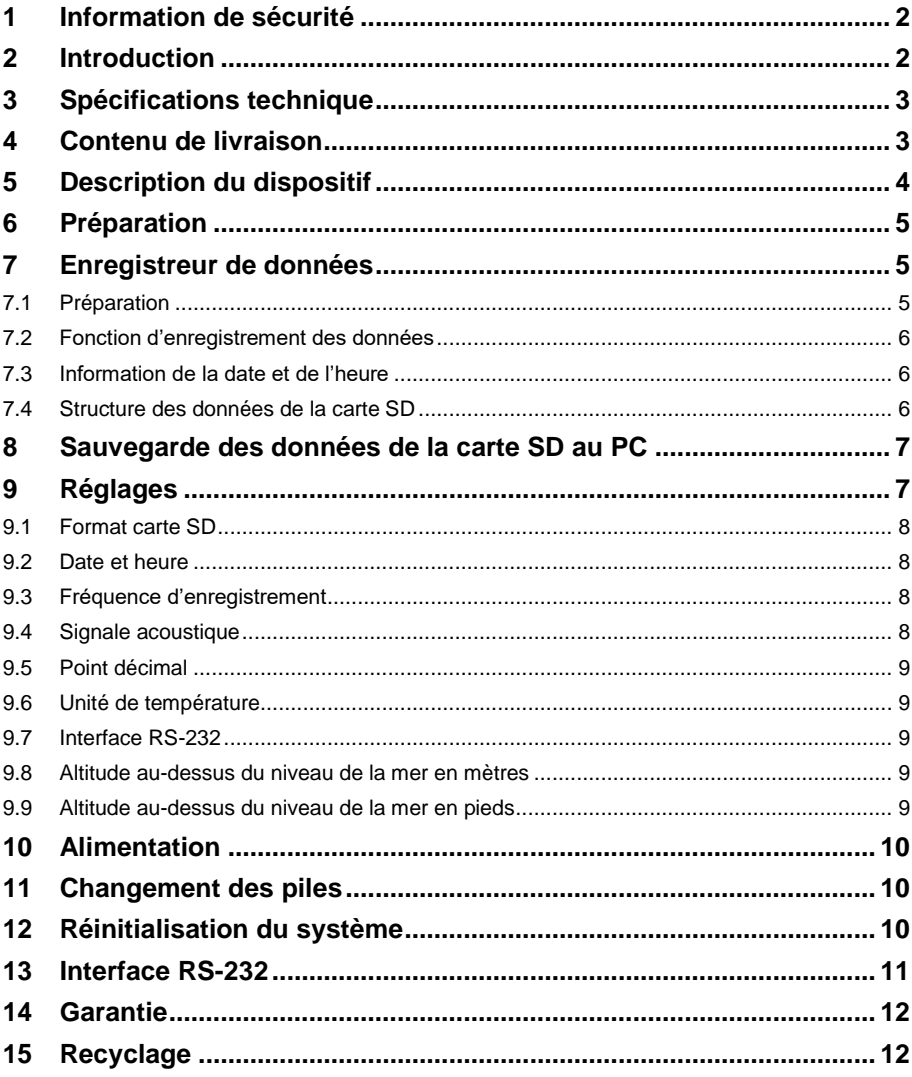

ece

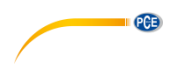

# <span id="page-3-0"></span>**1 Information de sécurité**

Veuillez lire ce manuel d'utilisation attentivement et dans son intégralité, avant d'utiliser l'appareil pour la première fois. Cet appareil ne doit être utilisé que par un personnel qualifié. Les dommages causés par le non-respect des mises en garde des instructions d'utilisation seront exclus de toute responsabilité.

- Cet appareil ne doit être utilisé que de la façon décrite dans ce manuel d'utilisation. Dans le cas contraire, des situations dangereuses pourraient se produire.
- N'utilisez cet appareil que si les conditions ambiantes (température, humidité, etc.) respectent les valeurs limites indiquées dans les spécifications. N'exposez pas l'appareil à des températures extrêmes, à une exposition directe au soleil, à une humidité ambiante extrême ou ne le placez pas dans des zones mouillées.
- N'exposez pas l'appareil à des chocs ou à des vibrations fortes.
- Seul le personnel qualifié de PCE Instruments peut ouvrir le boîtier de cet appareil.
- N'utilisez jamais cet appareil avec les mains humides ou mouillées.
- N'effectuez aucune modification technique dans l'appareil.
- Cet appareil ne doit être nettoyé qu'avec un chiffon humide. N'utilisez pas de produits de nettoyage abrasifs ni à base de dissolvants.
- L'appareil ne doit être utilisé qu'avec les accessoires ou les pièces de rechange équivalentes proposés par PCE Instruments.
- Avant chaque utilisation, vérifiez que le boîtier de l'appareil ne présente aucun dommage visible. Si tel était le cas, n'utilisez pas le dispositif.
- N'utilisez pas l'appareil dans des atmosphères explosives.
- La plage de mesure indiquée dans les spécifications ne doit jamais être dépassée.
- Le non-respect des indications de sécurité peut provoquer des lésions à l'utilisateur et des dommages à l'appareil.

Nous n'assumons aucune responsabilité quant aux erreurs d'impression ou de contenu de cette notice. Vous trouverez nos conditions de garantie dans nos *Conditions générales de vente*.

Pour toute question, veuillez contacter PCE Instruments, dont les coordonnées sont indiquées à la fin de ce manuel.

# <span id="page-3-1"></span>**2 Introduction**

Le PCE-AQD 10 est un mesureur de la qualité de l'air qui enregistre et sauvegarde la teneur en CO2, la température et l'humidité de l'air. Les données sont sauvegardées sur une carte SD (jusqu'à un max. 16 GB). Le dispositif sert principalement à faire des enregistrements à long terme dans le secteur alimentaire (comptoirs réfrigérés dans les grands magasins, transport réfrigéré ou entrepôts), ainsi que pour la mesure et l'enregistrement en intérieur (salles de réunions, bureaux, etc.).

- Mesure de CO<sub>2</sub>, température et humidité
- Enregistrement de données sur carte SD (max. 16 GB)
- Format des données enregistrées : fichier « xls »
- Grand écran LCD

# <span id="page-4-0"></span>**3 Spécifications technique**

![](_page_4_Picture_186.jpeg)

**EXAMPLE 18** 

# <span id="page-4-1"></span>**4 Contenu de livraison**

- 1 x Mesureur de la qualité de l'air
- 1 x Capteur de CO2
- 1 x Adaptateur secteur
- 1 x Carte de mémoire SD
- 1 x Kit de montage
- 1 x Bande adhésive
- 1 x Manuel d'utilisation

![](_page_5_Picture_0.jpeg)

# <span id="page-5-0"></span>**5 Description du dispositif**

![](_page_5_Figure_2.jpeg)

- 3-1 Écran
- 3-2 Touche Logger, Touche Enter
- 3-3 Touche ▲, Touche Time
- 3-4 Touche
- 3-5 Touche SET
- 3-6 Capteur d'humidité, température
- 3-7 Support de fixation
- 3-8 Support de paillasse
- 3-9 Cache du compartiment à piles
- 3-10 Vis de sécurité pour le cache du compartiment à piles
- 3-11 Touche RESET
- 3-12 Sortie RS-232
- 3-13 Fente de carte SD
- 3-14 Connexion 9 V- DC
- 3-15 Connexion du capteur CO2
- 3-16 Capteur CO2
- 3-17 Connecteur du capteur CO2
- 3-18 Capteur du support de fixation
- 3-19 Dispositif de fixation de l'enregistreur de données
- 3-20 Dispositif de fixation du capteur CO2

![](_page_6_Picture_0.jpeg)

# <span id="page-6-0"></span>**6 Préparation**

Mise en place des piles (voir aussi le chapitre 10)

- Desserrez la vis (3-10) et enlevez le cache du compartiment à piles (3-9).
- Insérez les 6 piles type AAA dans le compartiment. Respectez la polarité.
- Remettez le cache dans le compartiment et serrez la vis.

L'écran (3-1) affiche maintenant l'humidité relative, la température et la teneur en CO2. Les données sont enregistrées par le capteur (3-6).

**Remarque** Le paragraphe 8.6 explique comment changer l'unité de température (°C / °F).

# <span id="page-6-1"></span>**7 Enregistreur de données**

### <span id="page-6-2"></span>**7.1 Préparation**

- a. Insérez la carte SD (1 GB jusqu'à 16 GB) dans la fente pour cartes SD (3-13). Veillez à ce que la carte soit correctement orientée.
- b. Lorsque la carte est utilisée pour la première fois, elle doit être formatée. Consultez le paragraphe [9.1](#page-9-0) pour plus d'information.
	- **Remarque** Veuillez ne pas utiliser une carte SD formatée dans un autre dispositif (par exemple, une caméra numérique). Dans ce cas, vous devrez formater la carte SD à nouveau dans cet enregistreur de données. S'il y a des problèmes de format, essayez de formater la carte dans votre PC. Ce procédé peut résoudre le problème.
- c. Réglez l'heure : Lorsque l 'appareil est utilisé pour la première fois, il faut régler l'heure. Pour plus d'informations, consultez le paragraphe **¡Error! No se encuentra el origen de la referencia.**.
- d. Format du point décimal : Le format de la carte SD utilise un « Point » comme point décimal, par exemple « 20.6 » ou « 1000.53 ». Vous pouvez aussi mettre une virgule comme point décimal dans le dispositif.
- e. Information qui peut apparaître sur l'écran :

![](_page_6_Picture_421.jpeg)

![](_page_7_Picture_0.jpeg)

#### <span id="page-7-0"></span>**7.2 Fonction d'enregistrement des données**

Appuyez sur la touche Logger (3-2) pendant plus de 2 secondes, jusqu'à ce que « DATALOGGER » apparaisse sur l'écran. Maintenant, l'enregistreur de données commence à sauvegarder les valeurs mesurées.

Si vous souhaitez désactiver la fonction d'enregistrement des données, vous devez appuyer à nouveau sur la touche Logger (3-2) pendant plus de 2 secondes. L'indicateur « DATALOGGER » disparaît alors de l'écran.

La façon de configurer l'intervalle d'enregistrement est décrite au paragraphe **¡Error! No se encuentra el origen de la referencia.**; la façon de configurer le signal sonore est décrite au paragraphe **¡Error! No se encuentra el origen de la referencia.**.

**Remarque** Avant d'enlever la carte SD, vérifiez que la fonction d'enregistrement des données soit arrêtée. Sinon, vous pouvez perdre les données de la carte SD.

### <span id="page-7-1"></span>**7.3 Information de la date et de l'heure**

Si vous maintenez la touche Time (3-3) enfoncée pendant plus de 2 secondes, les données suivantes apparaissent sur l'écran : Année / Mois / Jour, Heure / Minute / Seconde et la fréquence d'enregistrement.

#### <span id="page-7-2"></span>**7.4 Structure des données de la carte SD**

- 1. Lorsque vous insérez la carte SD pour la première fois dans le dispositif, celui-ci génère un dossier dans la carte mémoire : **HBA01**
- 2. Lorsque la fonction d'enregistrement des données débute pour la première fois, le dispositif génère un fichier dans le dossier **HBA01\** sous le nom : HBA01001.xls. Les données s'écrivent dans ce fichier. Lorsqu'il y a 30.000 enregistrements dans ce fichier, un nouveau fichier est créé. Ce fichier a le nom de HBA01002.xls.
- 3. S'il y a 99 fichiers dans le dossier **HBA01**, le dispositif crée un nouveau dossier appelé : **HBA02\...**
- 4. Cela donne comme résultat la structure suivante :

```
HBA01\
  HBA01001.xls
  HBA01002.xls
 …
 HRA01099 yls
HBA02\
  HBA02001.xls
  HBA02002.xls
 …
 …
  HBA02099.xls
HBAXX\
  …
```
**Remarque** La valeur maximale de XX est 10.

![](_page_8_Figure_0.jpeg)

# <span id="page-8-0"></span>**8 Sauvegarde des données de la carte SD au PC**

- 1. Une fois les données sauvegardées dans la carte SD, sortez la carte mémoire de son compartiment (3-13).
- 2. Insérez la carte SD dans le lecteur de votre PC.
- 3. Allumez votre PC et démarrez le programme Microsoft Excel. Vous pouvez maintenant ouvrir les fichiers de la carte mémoire SD. Excel vous permet de traiter les données par la suite (par exemple, créer des graphiques).

![](_page_8_Picture_334.jpeg)

# <span id="page-8-1"></span>**9 Réglages**

Pendant que la fonction d'enregistrement des données n'est pas activée, appuyez sur la touche « SET » (3-5) pendant plus de 2 secondes. Cela vous emmène au menu de configuration et vous pouvez naviguer dans le menu chaque fois que vous appuyez sur la touche « SET » :

- Sd F…. Formater la carte SD<br>dAtF Réglage de la date et
- Réglage de la date et l'heure (Année / Mois / Jour / Heure / Minute / Seconde)
- SP-t…. Réglage de la fréquence d'enregistrement
- bEEP.... Réglage du signal sonore (ON ou OFF).<br>dEC... Réglage du format du point décimal (poi
- dEC… Réglage du format du point décimal (point ou virgule)<br>t-CF Réglage de l'unité de température (°C ou °F)
- Réglage de l'unité de température (°C ou °F)
- rS232.. Réglage de l'interface RS-232 (ON ou OFF)
- High... Réglage de l'altitude au-dessus du niveau de la mer en mètres<br>HighF... Réglage de l'altitude au-dessus du niveau de la mer en pieds.
- Réglage de l'altitude au-dessus du niveau de la mer en pieds.
- **Remarque** Si vous n'appuyez sur aucune touche pendant 5 secondes, le dispositif sortira automatiquement du menu de configuration.

![](_page_9_Picture_0.jpeg)

### <span id="page-9-0"></span>**9.1 Format carte SD**

- 1. Lorsque « Sd F » apparaît sur l'écran, utilisez la touche  $\blacktriangle$  (3-3) et la touche  $\nabla$  (3-4) pour sélectionner « yES » ou « no », où « yES » signifie formater la carte mémoire et « no » signifie ne pas formater la carte mémoire.
- 2. Si vous avez sélectionné « yES », vous devez le confirmer avec la touche « Enter » (3- 2). « yES Enter » apparaît alors sur l'écran. Vous devez le confirmer à nouveau avec la touche « Enter » (3-2). La carte SD sera maintenant formatée et toutes les données existantes dans la carte seront éliminées.

#### <span id="page-9-1"></span>**9.2 Date et heure**

1. Lorsque « dAtE » apparaît sur l'écran, utilisez les touches ▲ (3-3) et ▼ (3-4) (le réglage commence par l'année). Lorsque vous avez réglé la valeur, appuyez sur la touche « Enter » (3-2). Vous pouvez passer maintenant à la valeur suivante. La séquence est alors mois, jour, heure, minute, seconde.

**Remarque** La valeur à régler clignote.

- 2. Lorsque toutes les valeurs ont été réglées, confirmez avec la touche « Enter » (3-2) et tous les réglages seront sauvegardés. Vous pouvez maintenant accéder automatiquement au menu « SP-t » pour régler la fréquence d'enregistrement.
- **Remarque** La date et l'heure fonctionnent en continu dans le dispositif. Vous n'avez à les configurer qu'une fois, sauf si vous changez les piles.

### <span id="page-9-2"></span>**9.3 Fréquence d'enregistrement**

1. Lorsque « SP-t » apparaît sur l'écran, utilisez les touches ▲ (3-3) et ▼ (3-4) pour définir la valeur:

5 secondes, 10 secondes, 30 secondes, 60 secondes, 120 secondes, 300 secondes, 600 secondes et Auto.

- 2. Une fois la fréquence souhaité sélectionné, confirmez avec la touche « Enter » (3-2).
- **Remarque** « Auto » signifie qu'un ensemble de données sera toujours sauvegardé lorsque la température ou l'humidité varie de ±1 °C ou ±1 % H.r.

#### <span id="page-9-3"></span>**9.4 Signale acoustique**

- 1. Lorsque « bEEP » apparaît sur l'écran, à l'aide des touches  $\triangle$  (3-3) et  $\nabla$  (3-4), vous pouvez sélectionner « yES » ou « no », où « yES » signifie que le vibreur est activé et que, chaque fois qu'une valeur est sauvegardée, un signal sonore retentit ; « no » signifie qu'il est désactivé.
- 2. Pour confirmer et sauvegarder, appuyez sur la touche « Enter » (3-2).

![](_page_10_Figure_0.jpeg)

#### <span id="page-10-0"></span>**9.5 Point décimal**

Le point décimal peut être configuré comme « Point » ou « Virgule ». Sachant qu'aux USA, le point décimal est un « Point » (par exemple : 523.25) et qu'en Europe, le point décimal est généralement une « Virgule » (par exemple : 523,25). Les abréviations sur l'écran sont « USA » pour le « Point » et « EURO » pour « Virgule ».

- 1. Lorsque « dEC » apparaît sur l'écran, utilisez les touches  $\triangle$  (3-3) et  $\nabla$  (3-4) pour choisir entre « USA » et « EURO ».
- 2. Pour confirmer et sauvegarder, appuyez sur la touche « Enter » (3-2).

### <span id="page-10-1"></span>**9.6 Unité de température**

- 1. Lorsque « t-CF » apparaît sur l'écran, utilisez les touches  $\triangle$  (3-3) et  $\nabla$  (3-4) pour choisir entre « C » et « F », où « C » signifie degrés Celsius et « F » degrés Fahrenheit.
- 2. Pour confirmer et sauvegarder, appuyez sur la touche « Enter » (3-2).

### <span id="page-10-2"></span>**9.7 Interface RS-232**

- 1. Lorsque « rS232 » apparaît sur l'écran, utilisez les touches ▲ (3-3) et ▼ (3-4) pour choisir entre « yES » et « no », où « yES » signifie que l'interface RS-232 (3-12) est activée et « no » signifie que l'interface (3-12) est désactivée.
- 2. Pour confirmer et sauvegarder, appuyez sur la touche « Enter » (3-2).

### <span id="page-10-3"></span>**9.8 Altitude au-dessus du niveau de la mer en mètres**

Pour une mesure précise du CO2, il est recommandé de saisir l'altitude environnante, appelée aussi « Altitude au-dessus du niveau de la mer ».

- 1. Lorsque « High » apparaît sur l'écran, utilisez les touches  $\triangle$  (3-3) et  $\nabla$  (3-4) pour changer la valeur.
- 2. Pour confirmer et sauvegarder, appuyez sur la touche « Enter » (3-2).

### <span id="page-10-4"></span>**9.9 Altitude au-dessus du niveau de la mer en pieds**

Pour une mesure précise du CO2, il est recommandé de saisir l'altitude environnante, appelée aussi « Altitude au-dessus du niveau de la mer ».

- 1. Lorsque « High » apparaît sur l'écran, utilisez les touches  $\triangle$  (3-3) et  $\nabla$  (3-4) pour changer la valeur.
- 2. Pour confirmer et sauvegarder, appuyez sur la touche « Enter » (3-2).

![](_page_11_Picture_0.jpeg)

# <span id="page-11-0"></span>**10 Alimentation**

Le dispositif peut fonctionner avec des piles ou un adaptateur secteur de 9 V DC. La connexion pour la source d'énergie se trouve dans la partie inférieure du dispositif (3-14).

# <span id="page-11-1"></span>**11 Changement des piles**

Lorsque le symbole de batterie apparaît dans le coin droit de l'écran, cela signifie que vous devez remplacer les piles (voir aussi le chapitre 15 « Recyclage »).

- 1. Desserrez la vis (3-10) du cache du compartiment à piles (3-9) situé à l'arrière du dispositif.
- 2. Enlevez les piles usées et insérez les 6 piles neuves de type AAA. Respectez leur polarité.
- 3. Remettez le cache du compartiment à piles (3-9) et resserrez la vis (3-10).

# <span id="page-11-2"></span>**12 Réinitialisation du système**

Si vous avez un problème de fonctionnement du dispositif, par exemple, si le dispositif ne réagit pas si vous appuyez sur une touche, vous pouvez restaurer les paramètres par défaut. Procédez de la façon suivante:

Alors que le dispositif est allumé, appuyez sur la touche RESET (3-11) à l'aide d'un objet pointu. Le dispositif récupère les paramètres par défaut.

![](_page_12_Figure_0.jpeg)

# <span id="page-12-0"></span>**13 Interface RS-232**

Le dispositif possède une interface RS-232. Les données sont transmises via un jack de 3,5 mm (3-12) lorsque l'interface est sur « ON ».

Les valeurs sont un flux de données de 16 chiffres. D15 D14 D13 D12 D11 D10 D9 D8 D7 D6 D5 D4 D3 D2 D1 D0

![](_page_12_Picture_193.jpeg)

### **Format RS-232, 9600, N 8, 1**

![](_page_12_Picture_194.jpeg)

![](_page_13_Picture_0.jpeg)

# <span id="page-13-0"></span>**14 Garantie**

Vous trouverez nos conditions de garantie dans nos *Conditions générales de vente* sur le lien suivant[: https://www.pce-instruments.com/french/terms.](https://www.pce-instruments.com/french/terms)

# <span id="page-13-1"></span>**15 Recyclage**

Du fait de leurs contenus toxiques, les piles ne doivent pas être jetées dans les ordures ménagères. Elles doivent être amenées à des lieux aptes pour leur recyclage.

Pour pouvoir respecter l'ADEME (retour et élimination des résidus d'appareils électriques et électroniques) nous retirons tous nos appareils. Ils seront recyclés par nous-même ou seront éliminés selon la loi par une société de recyclage.

Vous pouvez l'envoyer à PCE Instruments France EURL 23, rue de Strasbourg 67250 Soultz-Sous-Forêts France

RII AEE – Nº 001932 Numéro REI-RPA : 855 – RD. 106/2008

![](_page_13_Picture_8.jpeg)

Tous les produits de marque PCE<br>sont certifiés CE et RoH.

# **Coordonnées de PCE Instruments**

#### **Allemagne France Espagne**

PCE Deutschland GmbH **PCE Instruments France EURL** PCE Ibérica S.L.<br>
Im Langel 26 **PCE 10** 23. rue de Strasbourg **PCE 10** Calle Mayor. 53 Im Langel 26 23, rue de Strasbourg<br>
D-59872 Meschede<br>
G7250 Soultz-Sous-Fo D-59872 Meschede 67250 Soultz-Sous-Forêts 02500 Tobarra (Albacete) Deutschland France España Tel.: +49 (0) 2903 976 99 0 Tel. +33 (0) 972 35 37 17 Tel.: +34 967 543 548<br>Fax: +49 (0) 2903 976 99 29 Fax: +33 (0) 972 35 37 18 Fax: +34 967 543 542 Fax: +49 (0) 2903 976 99 29 info@pce-instruments.com info@pce-france.fr info@pce-iberica.es

Jupiter / Palm Beach Ensign Way, Southampton<br>33458 Fl Tel.: +1 (561) 320-9162 Tel.: +44 (0) 2380 98703 0

#### **Turquie**

PCE Teknik Cihazları Ltd.Şti. Halkalı Merkez Mah. Pehlivan Sok. No.6/C 34303 Küçükçekmece - İstanbul Türkiye Tel: 0212 471 11 47 Faks: 0212 705 53 93 info@pce-cihazlari.com.tr www.pce-instruments.com/turkish

#### **États Unis Royaume Uni Italie**

PCE Americas Inc. **PCE Instruments UK Ltd** PCE Italia s.r.l.<br>1992 - PCE Italia s.r.l. PCE Italia s.r.l.<br>1996 - Unit 11 Southpoint Business Park Via Pesciatina 878 / B-Interno 6 711 Commerce Way suite 8 Unit 11 Southpoint Business Park Via Pesciatina 878 / B<br>
Jupiter / Palm Beach **Bilger Contant Contant Contant Contant Contant Contant Contant Contant Contant Contant Contant** 33458 Flampshire Capannori (Lucca) USA USA United Kingdom, SO31 4RF Italia<br>
Tel.: +1 (561) 320-9162 Tel.: +44 (0) 2380 98703 0 Tel.: +39 0583 975 114 Fax: +1 (561) 320-9176 Fax: +44 (0) 2380 98703 9 Fax: +39 0583 974 824 info@pce-americas.com info@pce-instruments.co.uk info@pce-italia.it www.pce-instruments.com/us www.pce-instruments.com/english www.pce-instruments.com/italiano

PCE Brookhuis B.V. PCE (Beijing) Technology Co., Limited PCE Instruments HK Ltd.<br>
Institutenwed 15 marries and the Proom, 6 Building Co., Limited Unit J, 21/F., COS Centre 1519 Room, 6 Building 7521 PH Enschede Zhong Ang Times Plaza 56 Tsun Yip Street Nederland No. 9 Mentougou Road, Tou Gou District Kwun Tong Tel.: +31 (0)53 737 01 92 102300 Beijing, China Kowloon, Hong Kong info@pcebenelux.nl Tel: +86 (10) 8893 9660 Tel: +852-301-84912 www.pce-instruments.com/dutch info@pce-instruments.cn jyi@pce-instruments.com www.pce-instruments.cn www.pce-instruments.cn

www.pce-instruments.com/deutsch www.pce-instruments.com/french www.pce-instruments.com/espanol

PCE

#### **Pays Bas Chine Hong Kong**